Extract.exe

## 概要

pdf ファイルから、画像、テキストを切り出す。

コマンドライン

Extract [ファイル名]\* [オプション]\*

指定のファイルを順番に読み込み、-D または、-C オプションで指定したフォルダーに テキストファイル、あるいはグラフィックファイルとして書き込みます。

また、出力ファイルのリストを格納したリストファイルも書き込みます。

出力ファイルの命名規則

 テキストは、ブロック後毎に別のファイルとして出力します。グラフィックはそれぞれ の画像を単独のファイルとして出力します。

ファイル名は、prefix ページ番号\_連番.拡張子の形式です。ページ番号、連番はそれぞれ 1 から始まります。テキストの場合、拡張子は txt、グラフィックの場合は、それぞれの画 像の内部形式に従います(jpg、png など)。

prefix はデフォルトでは空ですが、固定の文字の指定(-P)、ファイルのベース名(-QF)、ファイル連番(-QN)を指定できます。

リストファイルは、標準ではテキスト、イメージに対してそれぞれ、prefix textlist.txt、prefix imagelist.txt が対応します。オプション(-U)を指定するとリスト ファイルは統合され、prefix listfile.txt を出力します。

## オプション

-Cfoldername

出力フォルダを指定します。フォルダが存在していなければ作成します。フォルダが ある場合には、そのフォルダ直下のファイルをすべて削除します。

-Dfoldername

出力フォルダを指定します。既存のフォルダを指定してください。  $-$ 

イメージファイルだけを出力します。

-M

モニタ出力をします(通常は使用しません)。

-Pprefix

出力に固定の prefix を付けるときに指定します。

-Qoption

プレフィックスの形式を指定します。

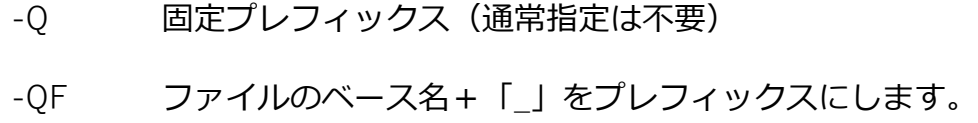

-QN 1から始まる連番をプレフィックスにします(8桁固定)。

-Roption

テキストのブロック化で使用する広さを指定します。

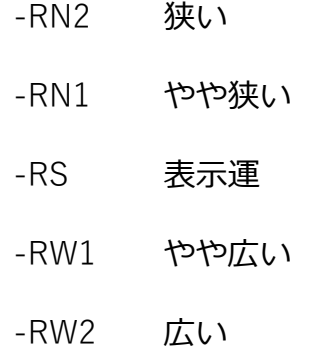

 $-T$ 

テキストだけを出力します。イメージファイルは出力しません。 -U

テキスト、イメージのファイルリストを一つのリストで出力します。 -V

テキストの行内の順序を座標を使用せずに記述順とします。  $-X$ 

テキストの横座表を逆順とします。